# A UTILIZAÇÃO DE NOVAS TECNOLOGIAS NA ELABORAÇÃO DE PROJETOS DE HABITAÇÕES DE INTERESSE SOCIAL1

SOUSA FILHO, J., Universidade de Fortaleza, email: alexandrefilho.arq@gmail.com; ALVES, K., Universidade de Fortaleza, email: barbosakaroliny@hotmail.com; BRANDÃO, C., Universidade de Fortaleza, email: clarissafbrandao@gmail.com; JEREISSATI, G, Universidade de Fortaleza/Universidade de Lisboa, email: georgiamorais@unifor.br

#### ABSTRACT

The construction industry is affected by the current economic crisis, so companies are looking for alternatives to lower costs and one way is to bet on using new technologies, such as design software, in which the project is digitally represented, and the customer may have more information and data about the building, thus diminishing the unforeseen in the process. Another technique is lean construction, where companies seek to reduce losses. This study combines design software and Lean, aiming to prepare the value stream mapping (VSM), a lean tool, in the modeling of an Architectural project, in order to identify and eliminate waste in the process, beyond its costs. In this quantitative research, a case study was used for an interest social house. Through the current VSM and identification wastes, it was suggested the future VSM, aiming elimination waste of the process, reduction of the cycle time, leveling of the activities. It was suggested a reduction of 19.10% in the Lead Time and 16.36% in the Processing Time. The study ratifies the idea that solutions based on the lean allied to software designs improve quality of the final project, as well as reduce the time, therefore the price of the projects.

Keywords: Lean. SketchUp. Value stream mapping.

## 1 INTRODUÇÃO

Diante da competitividade no mercado, diversas empresas têm investido na implantação de inovações tecnológicas e organizacionais visando reduzir perdas e consequentemente custos.

Dessa forma, uma das maneiras é investir em novas tecnologias, como o software SketchUp, no qual é representada digitalmente a edificação, sendo assim o cliente pode ter maiores informações da construção.

Outra tecnologia, que já é utilizada nas últimas décadas, é a Construção Enxuta (Lean), onde as empresas buscam diminuir as perdas, desta forma este

trabalho, objetiva desenvolver o Mapeamento de Fluxo de Valor (MFV), ferramenta Lean, na elaboração da modelagem de um projeto arquitetônico no programa SketchUp, a fim de diminuir os desperdícios no processo, além de seus custos.

Nesta pesquisa quantitativa, foi utilizado um estudo de caso, iniciando com extenso estudo bibliográfico seguindo da escolha do projeto a ser modelado, uma habitação de interesse social (HIS) do programa Minha Casa Minha Vida. Foram seguidos os oito passos para o gerenciamento do fluxo de valor em

<sup>1</sup> SOUSA FILHO, J.; ALVES, K.; BRANDÃO, C.; JEREISSATI, G. A utilização de novas tecnologias na elaboração de projetos de habitações de interesse social. In: ENCONTRO NACIONAL DE TECNOLOGIA DO AMBIENTE CONSTRUÍDO, 17., 2018, Foz do Iguaçu. Anais... Porto Alegre: ANTAC, 2018.

ambientes administrativos sugeridos por Tapping e Shuker (2002).

Na elaboração do MFV atual, apuraram-se os dados para o mapeamento dos procedimentos e formar elementos necessários ao seu funcionamento, utilizando observação direta em um grupo de estudos. Depois foram identificadas as perdas e sugerido o MFV futuro.

O resultado foi uma redução do Tempo de Permanência (2horas e 37minutos para 1hora e 47 minutos) e do Tempo de Realização das Atividades de 2horas e 7minutos para 1hora e 29minutos e 30segundos.

## 2 REFERENCIAL TEÓRICO

#### 2.1 Lean

Diante de uma realidade que exige otimização de tempo e redução de desperdícios dentro de fábricas e empresas, o Sistema Toyota de Produção foi idealizado por Taiichi Ohno como uma filosofia de gerenciamento de trabalho, para atender os clientes no menor tempo, na mais alta qualidade e com o menor custo possível (OHNO,1997). A utilização desses princípios do pensamento enxuto às atividades não manufatureiras e físicas é chamada de Lean Office, cujo fluxo de valor é formado pela informação e conhecimento (MCMANUS, 2005; TATURATI,2007).

O pouco domínio das empresas com relação aos seus processos administrativos acaba dificultando a análise das atividades que não agregam valor, por isso uma das ferramentas do Lean é o Mapeamento de Fluxo de Valor (MFV), que segundo Gerlach et al (2017) permite visualizar todo 2 REFERENCIAL TEÓRICO<br>
2.1 Lean<br>
Diante de uma realidade que exige otimização de tempo e redução de<br>
desperdícios dentro de fábricas e empresas, o Sistema Toyota de Produção<br>
tor lidealizado por Taiichi Ohno como um filoso técnicas de produção enxuta, sugerindo um plano de implementação de estado futuro, por meio de ações estruturadas de melhoria contínua, um diagrama que simplifica a visualização de cada etapa envolvida no fluxo de materiais e informação, permitindo assim, a identificação de possíveis desperdícios, que são todos os elementos de produção que não agregam valor ao produto e, consequentemente, a otimização de tempo e a agregação de valor ao processo.

Para Jasti e Sharma (2014), o MFV é fundamental ao entendimento das condições atuais de operação e o reconhecimento de possíveis oportunidades para a obtenção de um melhor desempenho. Sua popularidade pode ser deduzida pela facilidade de implementação. Marodin e Saurin (2013) identificaram o MFV como uma técnica útil para a implantação por seu aumento de produtividade e redução do lead- time.

#### 2.2 SketchUp

De acordo com Neto, Gomes e Souza (2010), um sistema computacional interativo deve contribuir para que o trabalho do usuário seja simplificado, através de ferramentas e recursos no monitor, em formato de texto ou representações iconizadas.

Assim, o SketchUp foi desenvolvido para a criação de imagens 3D, utilizado para fazer desenhos arquitetônicos, modelos e componentes (STRONG, 2015). Atualmente, é um dos softwares mais populares, onde maquetes são criadas com precisão e riqueza de detalhes, facilitando a visualização de cada etapa de um projeto e seu resultado final.

É fácil de ser aprendido, diferentemente da maioria de ferramentas 3D disponíveis no mercado, tornando-se uma ótima solução para profissionais que almejam resultados de qualidade e, ao mesmo tempo, um processo de execução simples e rápido, por isso, este estudo o utilizou, pois, sendo o objeto de estudo uma HIS, será reutilizado muitas vezes facilmente.

# 3 ESTUDO DE CASO

O MFV foi elaborado para o processo de modelagem de uma volumetria, que apresentou como base um projeto arquitetônico de HIS, do programa Minha Casa Minha Vida, da Caixa Econômica Federal.

O estudo foi realizado com base na abordagem do Lean Office proposta por Tapping e Shuker (2003), que se baseiam em oito passos:

- Comprometimento com o Lean;  $\bullet$
- Escolha do fluxo de valor mais representativo;  $\bullet$
- Estudo sobre o Lean;  $\bullet$
- MFV atual:
- Escolha das medidas de desempenho Lean;
- MFV futuro:
- Criação dos planos Kaizen e
- Aplicação dos planos Kaizen.

#### 3.1 MFV DO ESTADO ATUAL

O MFV do estado atual indica as etapas percorridas em um serviço de modelagem, desde a solicitação à entrega. O serviço inicia quando as plantas do projeto arquitetônico, em arquivo DWG, são enviadas via e-mail ao contratado para realização da modelagem. A seguir é feita uma análise pela equipe, buscando informações do projeto, com o objetivo de criar uma pré-visualização tridimensional dos desenhos técnicos.

Antes da importação dos desenhos para o software de modelagem, é necessário "limpar" o desenho, removendo quaisquer elementos desnecessários, e que possam causar confusões (legendas, numeração de esquadrias, indicações de níveis, hachuras, textos e layout), deixando somente as informações essenciais.

Segue-se com a exportação do arquivo DWG. Seleciona-se o template e a escala a serem utilizados na modelagem.

Faz-se a importação do arquivo DWG, seguindo os passos: modela-se o piso, demarca-se o perímetro, gera-se uma face, coloca-a num grupo, atribui-se sua espessura (conforme projeto), contornam-se as alvenarias, seguindo os mesmos processos feitos no piso, colocando em grupo e elevando conforme as especificações nos cortes.<br>Com as alvenarias concluídas, modela-se a coberta através de um corte do

projeto e contorna-se o perfil do telhado. Em seguida é colocado num grupo e é dado seu comprimento, conforme a planta de coberta específica. Em seguida, esse grupo do telhado é rotacionado 90º no eixo Y e é apoiado por cima das paredes.

Por fim, na especificação dos materiais, contida na biblioteca de texturas do software, escolhe-se a que mais se adequa. Depois de determinada a textura, as faces de cada elemento são "pintadas". Para a colocação das esquadrias é necessário primeiramente a abertura dos

espaços na alvenaria. Em seguida, é feito o download dos blocos no 3D WareHouse, biblioteca de blocos do SketchUp. Os blocos geralmente não vêm com informações relacionadas às suas dimensões, então muitas vezes faz-se necessário um ajuste ou mudança na escala.

Com a modelagem finalizada, o projeto é preparado para a entrega. As cenas de enquadramento são montadas, para serem renderizadas. Gera-se então o produto final, arquivo de imagem que será encaminhado ao contratante.

O Tempo de Realização das Atividades Total (TRA) foi de 2horas e 7minutos, enquanto que o Tempo de Permanência Total (TP) foi de 2horas e 37minutos (Figura 1).

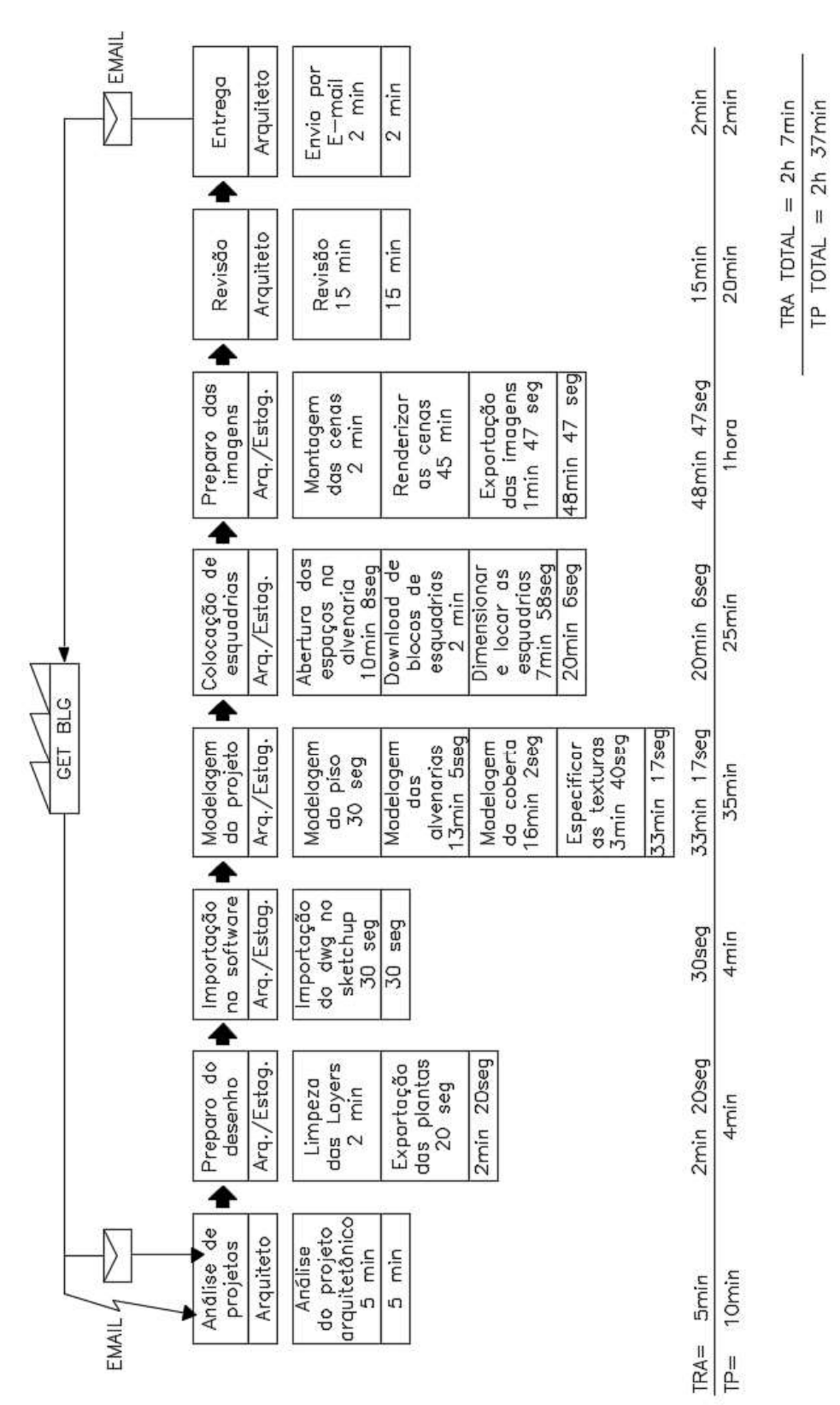

Fonte: Os autores

#### Figura 1 - MFV Atual

A Figura 2 apresenta o projeto modelado no SketchUp,

Figura 2 – Projeto estudado

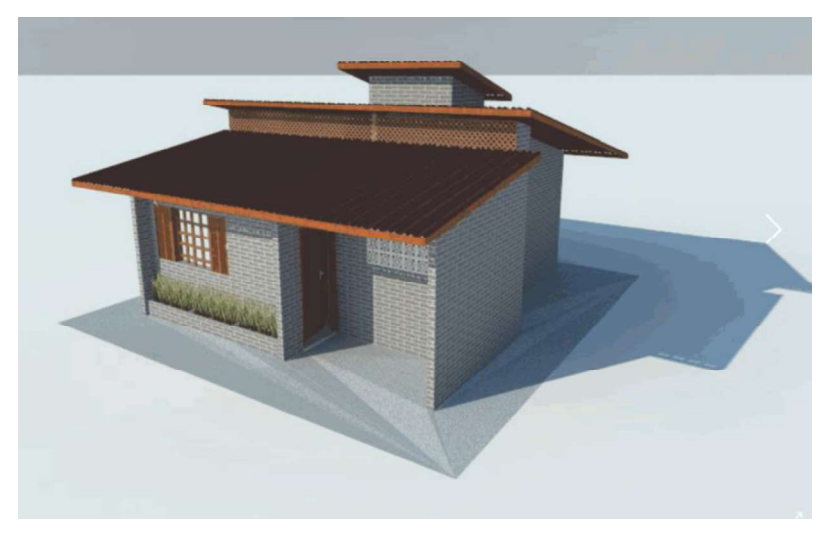

Fonte: Os autores

#### 3.2 MFV DO ESTADO FUTURO

Através da análise do MFV atual, observou-se as atividades que demandaram um tempo muito longo e que poderiam ser otimizadas.

Segundo Campos (2004), uma melhor gestão da rotina de trabalho pode ajudar significativamente na otimização das atividades e o aumento da produtividade, e para Galgano (1994), é passível de ser aplicado em qualquer setor ou departamento e trará melhorias contínuas e progressivas.

Acredita-se que um investimento em treinamento para que se adquira uma maior prática proveniente de uma rotina de trabalho bem articulada, otimizaria os tempos na etapa da modelagem.

Outra medida que pode ser tomada nos processos de colocação das esquadrias, especificação dos revestimentos e renderização, é a criação de um Buffer pré-configurado. A maioria dos escritórios já utiliza essa ferramenta para ganhar tempo em determinadas atividades. Manter e alimentar uma biblioteca de blocos de esquadrias, de variados modelos e dimensões, texturas de revestimentos e materiais, já configurados para renderização, é uma alternativa válida na otimização e redução do tempo final.

A título de sugestão, há outras maneiras de aumentar a produtividade no escritório. É papel do arquiteto, mesmo que sendo responsável apenas pela modelagem, orientar determinadas questões projetuais, que o ajudariam ainda no orçamento, na construção e na padronização de elementos construtivos do desenho. Um projeto com esquadrias, revestimentos, caimento e angulação da cobertura padronizados é muito mais fácil de ser modelado e construído, mas deverão ser pensados anteriormente, no desenvolvimento do projeto arquitetônico.

Foi constatado uma economia significativa do tempo total de serviço, após a

apuração do MFV Futuro. Depois da abordagem Lean, o TRA Total foi reduzido de 2horas e 7minutos para 1hora 29minutos e 30segundos, e de maneira análoga, o TP Total reduzido de 2horas e 37minutos para 1hora e 47minutos, conforme é apresentado na Figura 3.

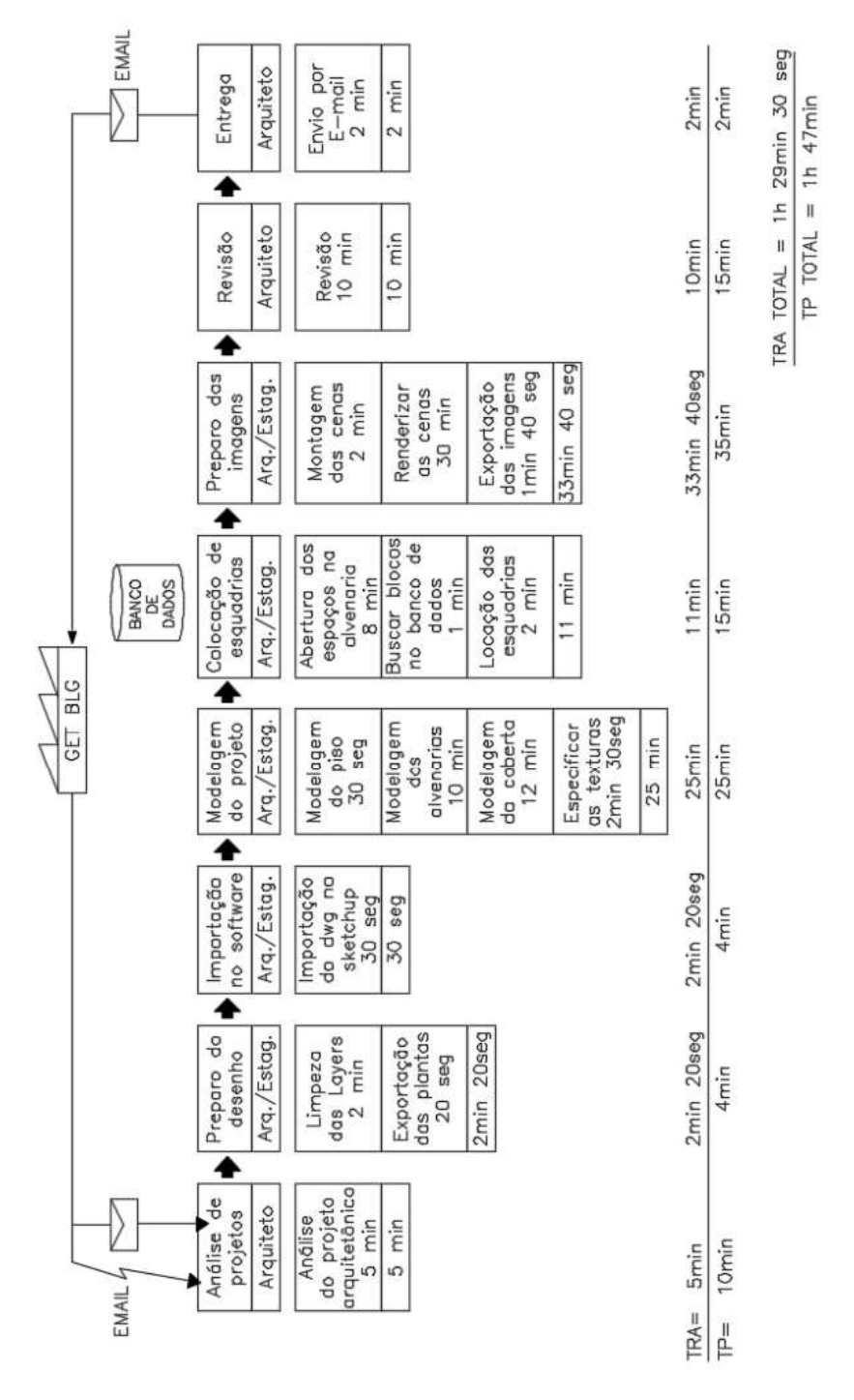

Figura 3 - MFV Futuro

Fonte: Os autores

#### 4 CONCLUSÃO

O MFV é uma ferramenta de suma importância para identificar os

desperdícios existentes e agregar valor em diversos ambientes. O processo pode ser visto como um todo, permitindo obter um melhor desempenho.

O resultado encontrado foi uma redução de aproximadamente 1hora e 10minutos do tempo de produção do projeto. O mapa do estado atual analisado indica que o desperdício de tempo está

centralizado principalmente nos processos de colocação das esquadrias, especificação dos revestimentos e renderização. Com a implementação das melhorias propostas será possível alcançar condições mais satisfatórias.

É possível aplicar conceitos Lean em conjunto com o SketchUp, porém há ainda muitos desperdícios que devem ser eliminados dos fluxos das atividades apresentados. Levando-se em conta a utilização em projetos de HIS sempre serem feitos em lotes, é de grande valia sua utilização.

#### **REFERÊNCIAS**

CAMPOS, V. F. Qualidade total: padronização de empresas. Nova Lima: INDG, 2004.

GALGANO, A. **Calidad total:** clave estratégica para la competitividad. Bogotá: Diaz de Santos, 1994.

GERLACH, G; et al. Proposta de melhoria de layout como fator para a otimização do processo produtivo organizacional. : proposed layout improvement as factor for optimization of production process organizational. Brazilian Journal of Management / Revista de Administração da UFSM. 10, 41-55, Apr. 2, 2017. ISSN: 19834659

MARODIN, G. A.; SAURIN, T. A. Implementing lean production systems: research areas and opportunities for future studies. International Journal of Production Research, v. 51, n. 22, p. 6663-6680, 2013. http://dx.doi.org/10.1080/00207543. 2013.826831

MCMANUS, H. L. Product Development Value Stream Mapping (PDVSM), release 1.0 Cambrige : Lean Aerospace Initiative Center (LAI), 2005.

NETO, A. D.; GÓMES, L. A.; SOUZA, A.C. **Desenhando com Google SketchUp**.<br>Florianópolis: Visual Books, 2010. 350p

OHNO, T. O Sistema Toyota de Produção: além da produção em larga escala. Tradução: Cristina Schumacher. Porto Alegre: Bookman, 1997.

STRONG, J. D. SketchUp as a Construction Tool for Large-Scale Subsurface Structures: Three-Dimensional Visualization of the Parry Sound Domain, Grenville Province, Ontario. Cartographica. 50, 3, 179-188, set. 2015. ISSN: 03177173.

TAPPING, D; SHUKER, T. Value stream management for the lean office: 8 steps to planning, mapping and sustaining lean improvements in administrative areas. New York: Productive Press, 2003.

TATURATI, R. C. Aplicação do Lean Office no setor administrativo público. Dissertação (Mestrado em Engenharia de Produção). Escola de engenharia de São Carlos, Universidade de São Paulo USP, São Carlos, 2007. 122f